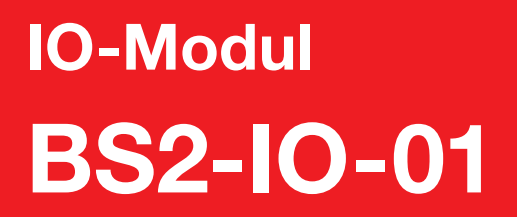

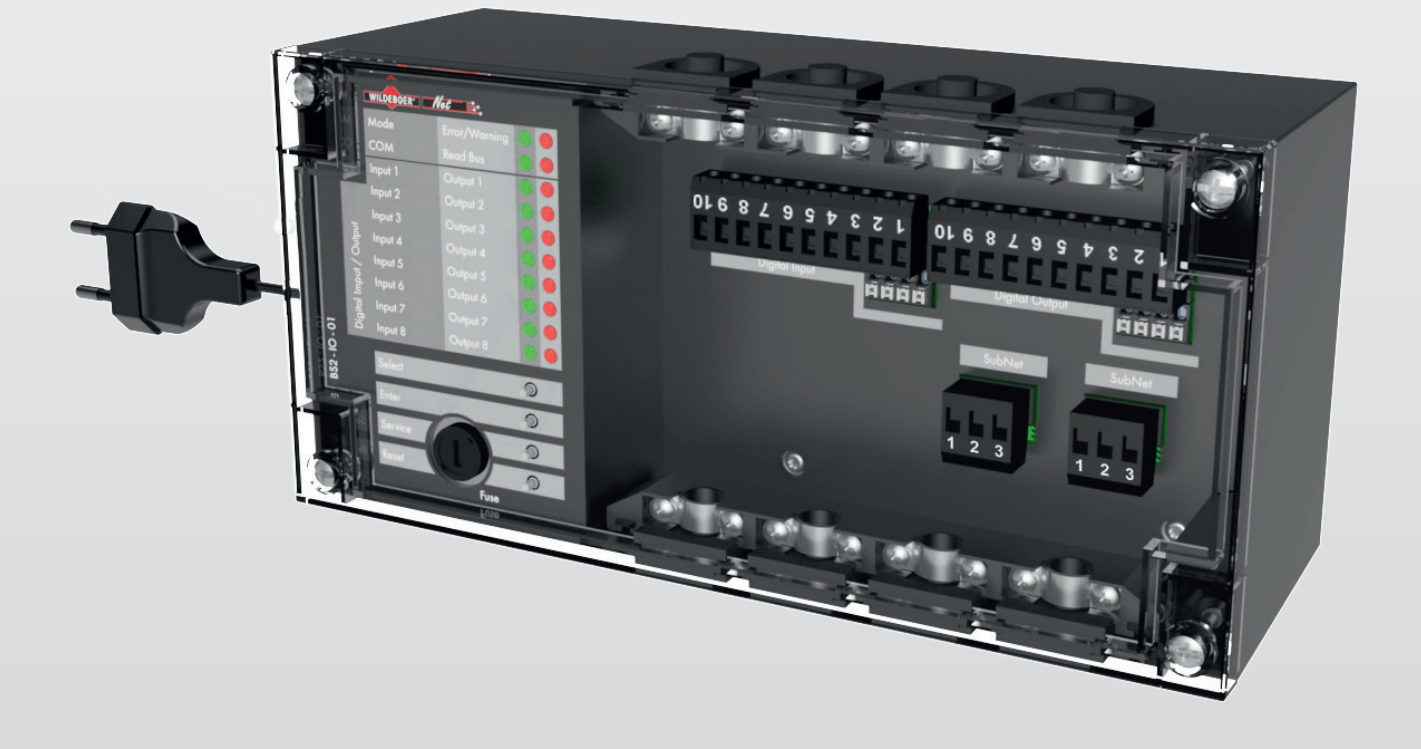

# Montage- und Betriebsanleitung für Fachpersonal

E3339.802.002-02 (2017-09)

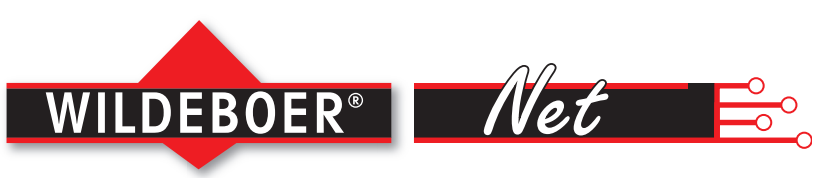

**BAUTEILE FÜR LÜFTUNG + KLIMA** 

Zur späteren Verwendung aufbewahren.

## Herstellerinformationen

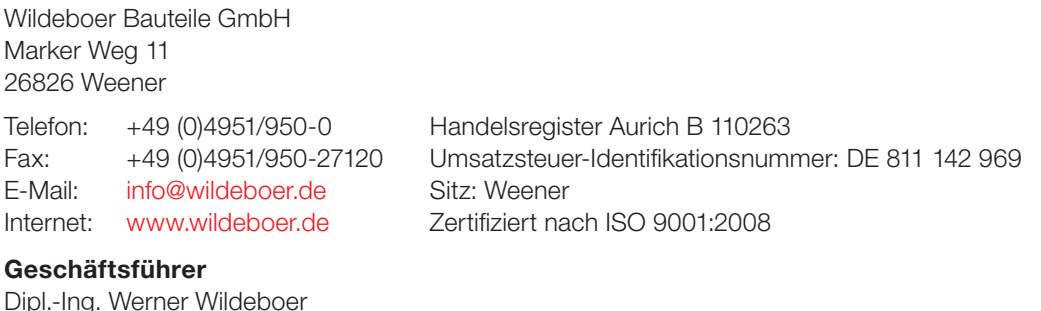

#### Haftungsbedingungen

Die in dieser Dokumentation enthaltenen Informationen sind auf Übereinstimmumg mit den beschriebenen Produkten überprüft. Aufgrund technischer Änderungen an den Produkten behalten wir uns das Recht vor, jederzeit Änderungen ohne vorherige Ankündigung durchzuführen. Hinsichtlich dieser Änderungen können keine Ansprüche auf Änderung bereits gelieferter Produkte gemacht werden.

#### Copyright

Die in dieser Druckschrift veröffentlichten Informationen (Text- und Bildmaterial, Grafiken, u.ä.m.) sowie deren Struktur unterliegen dem Urheberrecht der Wildeboer Bauteile GmbH. Außerdem unterliegen Produktbezeichnungen, Abbildungen, Logos und Herstellernamen teilweise auch dem Copyright Dritter.

Jede Verwendung außerhalb der engen Grenzen des Urheberrechtsgesetzes ist ohne Zustimmung unzulässig und strafbar.

### Gewährleistung & Gewährleistungsausschluss

Angaben zur Gewährleistung entnehmen Sie bitte den allgemeinen Lieferungs- und Zahlungsbedingungen der Wildeboer Bauteile GmbH.

www.wildeboer.de/agb

Dr.-Ing. Jürgen Wildeboer

#### Weitere Dokumentation

Dokumentationen die im Zusammenhang mit dieser Dokumentation stehen, erhalten Sie unter:

www.wildeboer.de/downloads

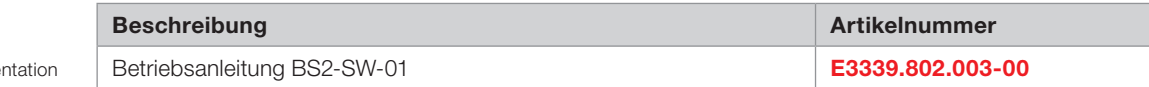

### Gültigkeitsbereich der Montage- und Betriebsanleitung

Die vorliegende Montage- und Betriebsanleitung ist gültig für die folgende(n) Baugruppe(n):

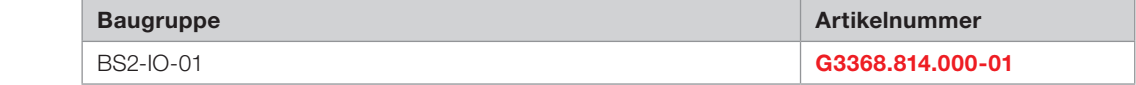

Tab. 02: Gültigkeitsbereich

Tab. 01: Weitere Dokume

# Inhalt

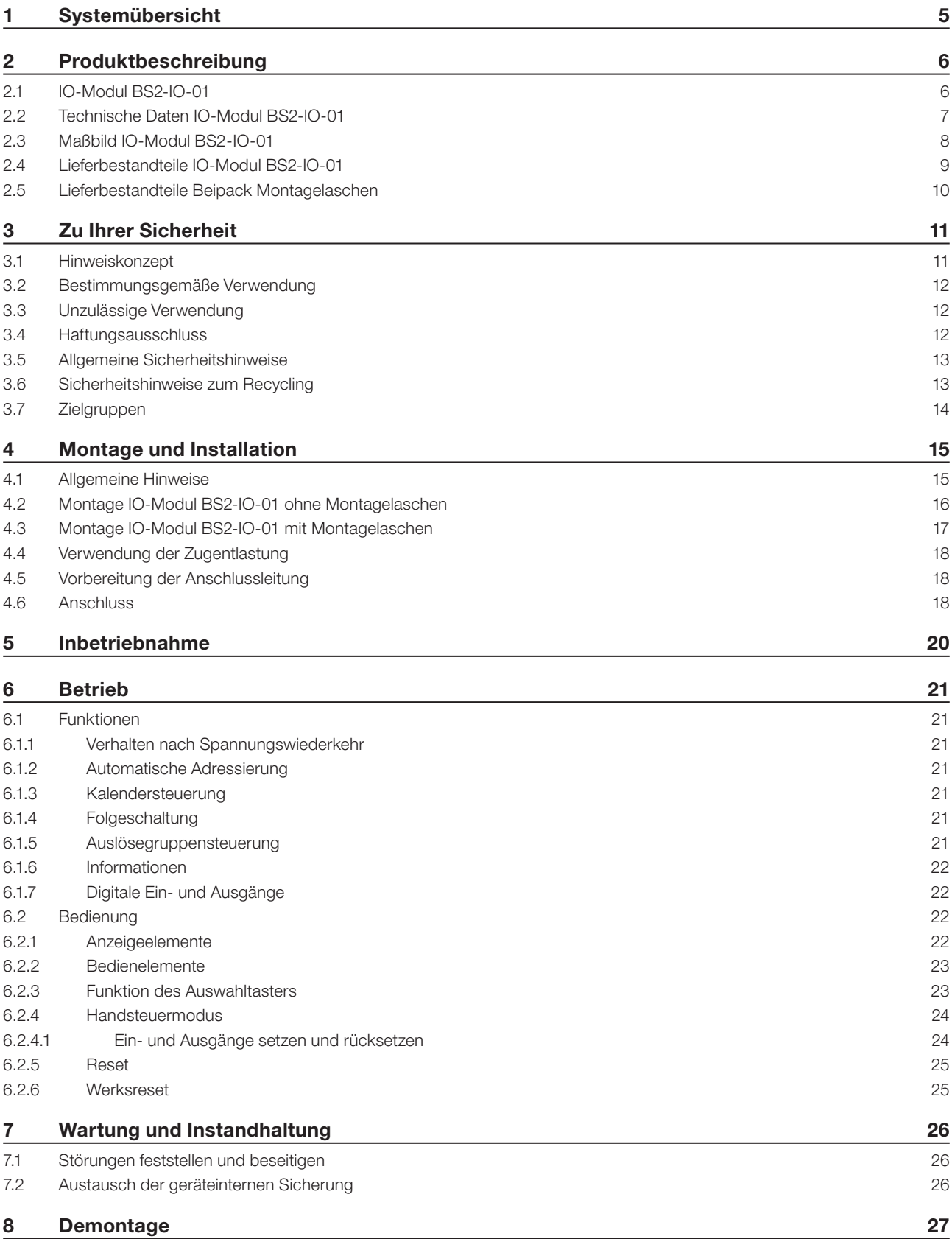

## 9 Recycling und Entsorgung 28 10 Anhang 29 A 1 Abbildungsverzeichnis 29 A 2 Tabellenverzeichnis 29

## 1 Systemübersicht

Das Wildeboer Net ist ein Plug-and-Play fähiges Kommunikationssystem für elektronische Steuer- und Regelgeräte der Wildeboer Bauteile GmbH.

Innerhalb des Wildeboer Net Systems erfolgt der Aufbau galvanisch getrennter Subnetze über Subnetzcontroller. In den Subnetzen kommunizieren die Feld-Module untereinander über galvanisch getrennte CAN-BUS Schnittstellen. Das Einlesen, Erkennen und Adressieren der angeschlossenen Feld-Module erfolgt automatisch. Störungen der Feld-Module oder Unterbrechungen und Kurzschlüsse auf den galvanisch getrennten Teilsegmenten sind lokalisierbar, ein Rest-BUS-Betrieb wird ausgeführt. Ist die Störung behoben, wird insgesamt der Betrieb automatisch wieder fortgesetzt. Die Kommunikation des Subnetzcontrollers zur zentralen Bedieneinheit erfolgt über Ethernet. Module, Subnetzcontroller und die zentrale Bedieneinheit werden an 230 V, 50 Hz Netzspannung angeschlossen. Probleme mit Spannungsabfällen auf den Leitungen zwischen den Feld-Modulen sind ausgeschlossen. Zusätzliche Netzteile sind nicht erforderlich. Die zur Visualisierung der Status- und Diagnosedaten sowie zur Konfiguration und Programmierung notwendige Software ist in der zentralen Bedieneinheit enthalten, oder kann auf einen bauseitigen PC installiert werden.

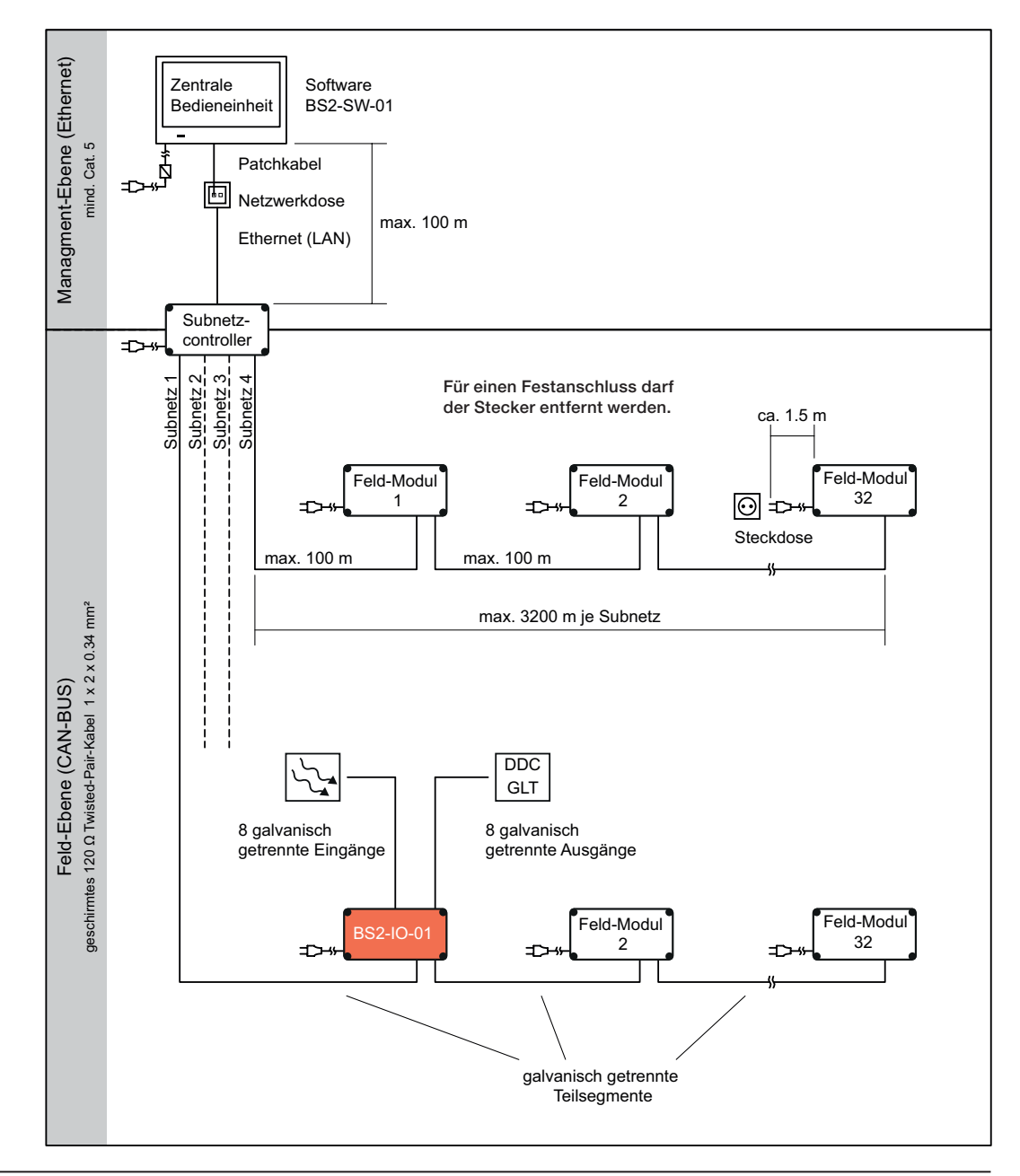

Abb. 01: Systemübersicht

## 2 Produktbeschreibung

## 2.1 IO-Modul BS2-IO-01

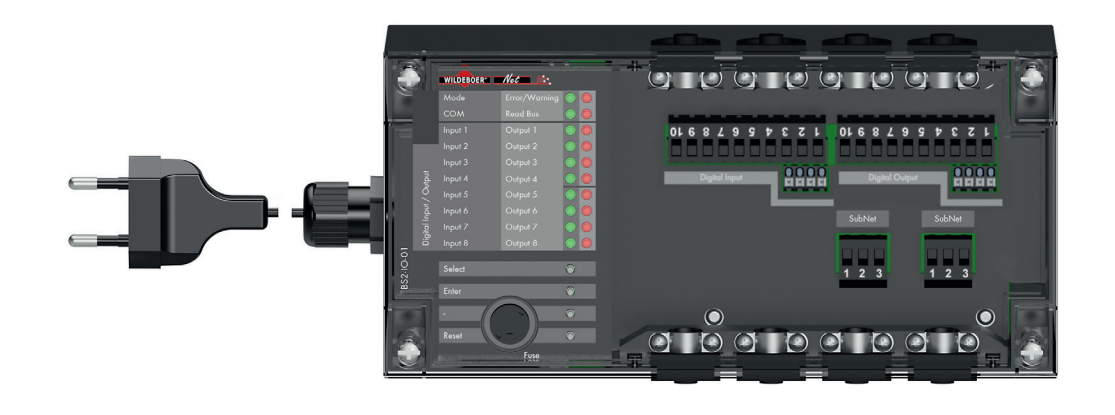

 $A$ bb. 02: BS2-IO-01

IO-Module BS2-IO-01 zum Anschluss von jeweils bis zu acht externen Sensoren und Aktoren.

- Kunststoffgehäuse 250 mm x 110 mm, 85 mm hoch. Schutzklasse II, Schutzart IP40.
- Umweltbedingungen: Temperaturbereich 0°C bis 70°C, Relative Feuchte 95 % ohne Betauung.
- Netzanschluss 230 V, 50 Hz mit Eurostecker und 1.5 m Anschlussleitung zum Anschluss an eine in unmittelbarer Nähe, frei zugänglich montierten Steckdose. Zum Festanschluss des Moduls kann der Stecker entfernt werden.
- Integriertes Netzteil für die Systemelektronik mit frontseitig austauschbarer Feinsicherung T 2.5 A.
- Zwei galvanisch getrennte Subnetz-Anschlüsse mit steckbaren Schraubklemmen.
- **Datenleitung Feldebene: geschirmte Twis**ted-Pair 1 x 2 x 0.34 mm², 120 Ohm.
- Leitungslänge zwischen den Feld-Modulen: maximal 100 m.
- **LED Anzeigeelemente zur Visualisierung** von Betriebszustanden und Störungen.
- **Drucktaster zur manuellen Bedienung.**
- Nullspannungssichere Speicherung aller Daten, Programme und Parameter im internen Speicher.
- Echtzeituhr mit Schaltjahrkorrektur und Sommer/ Winter Zeitumschaltungen. Ladezeit des Pufferkondensators 30 Minuten, Entladezeit 31 Tage.
- IO-Module können frei programmierbare, unterbrechungsgesicherte Folgeschaltungen ausführen.
- 8 Stück galvanisch getrennte Eingänge (24 V DC) gemäß EN 61131-2 (Typ1) für externe Sensoren. Anschlüsse mit steckbaren Schraubklemmen.
- 8 Stück galvanisch getrennte Ausgänge (24 V DC / 0,6 A) gemäß EN 61131-2 für externe Aktoren. Anschlüsse mit steckbaren Schraubklemmen.
- Betriebsspannung 24 V DC für die Eingänge und Ausgänge entweder bauseits oder aus dem IO-Modul (max. 0,85 A).
- Jeder Ein- und Ausgang kann einer oder mehrerer Auslösegruppen angehören, wenn beispielsweise mit dem Schließen einer Brandschutzklappe auch Ventilatoren ausgeschaltet werden oder weitere Brandschutzklappen schließen müssen.
- Fernbedienung und Inbetriebnahme über die Wildeboer Net Software.

## 2.2 Technische Daten IO-Modul BS2-IO-01

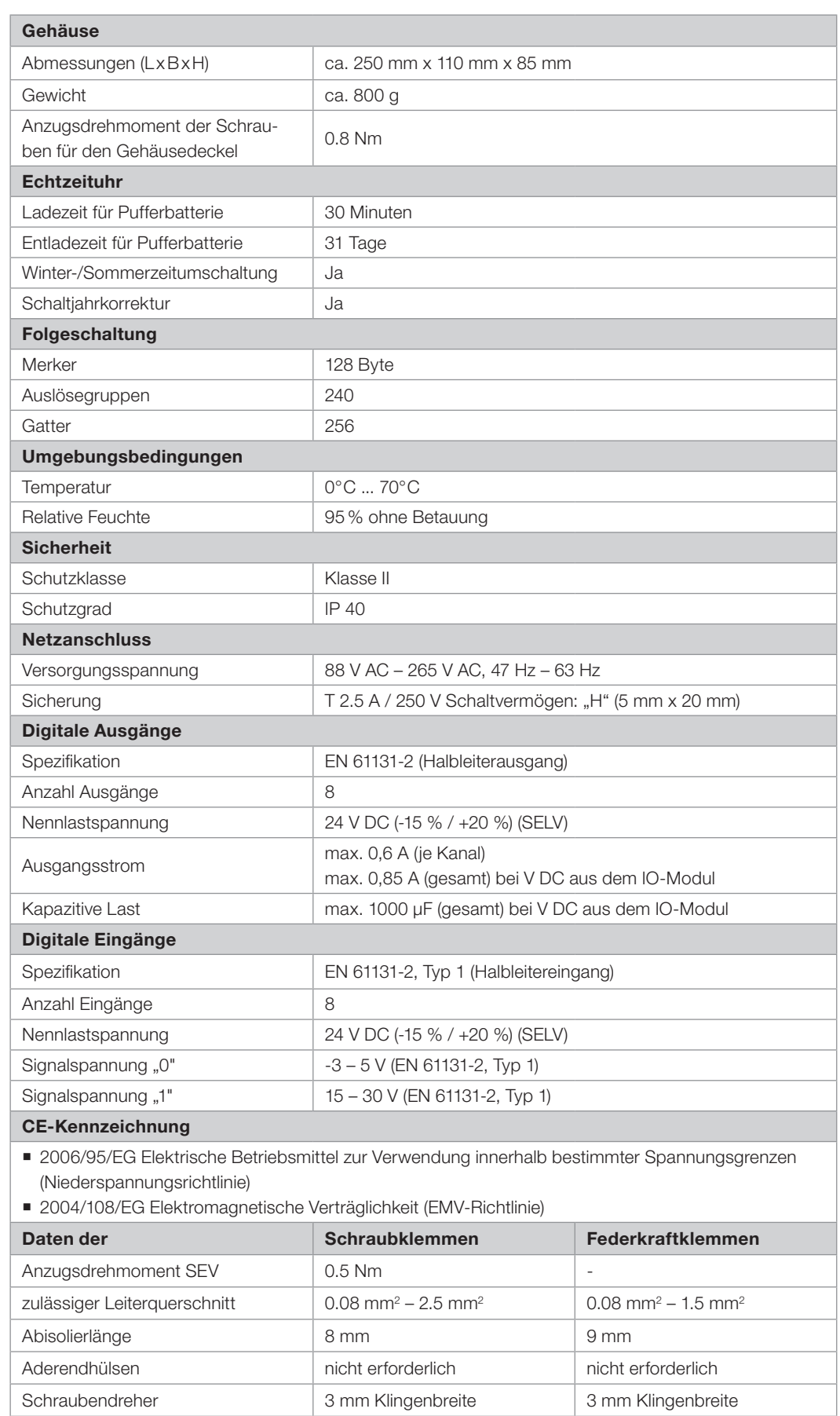

Tab. 03: Technische Daten BS2-IO-01

## 2.3 Maßbild IO-Modul BS2-IO-01

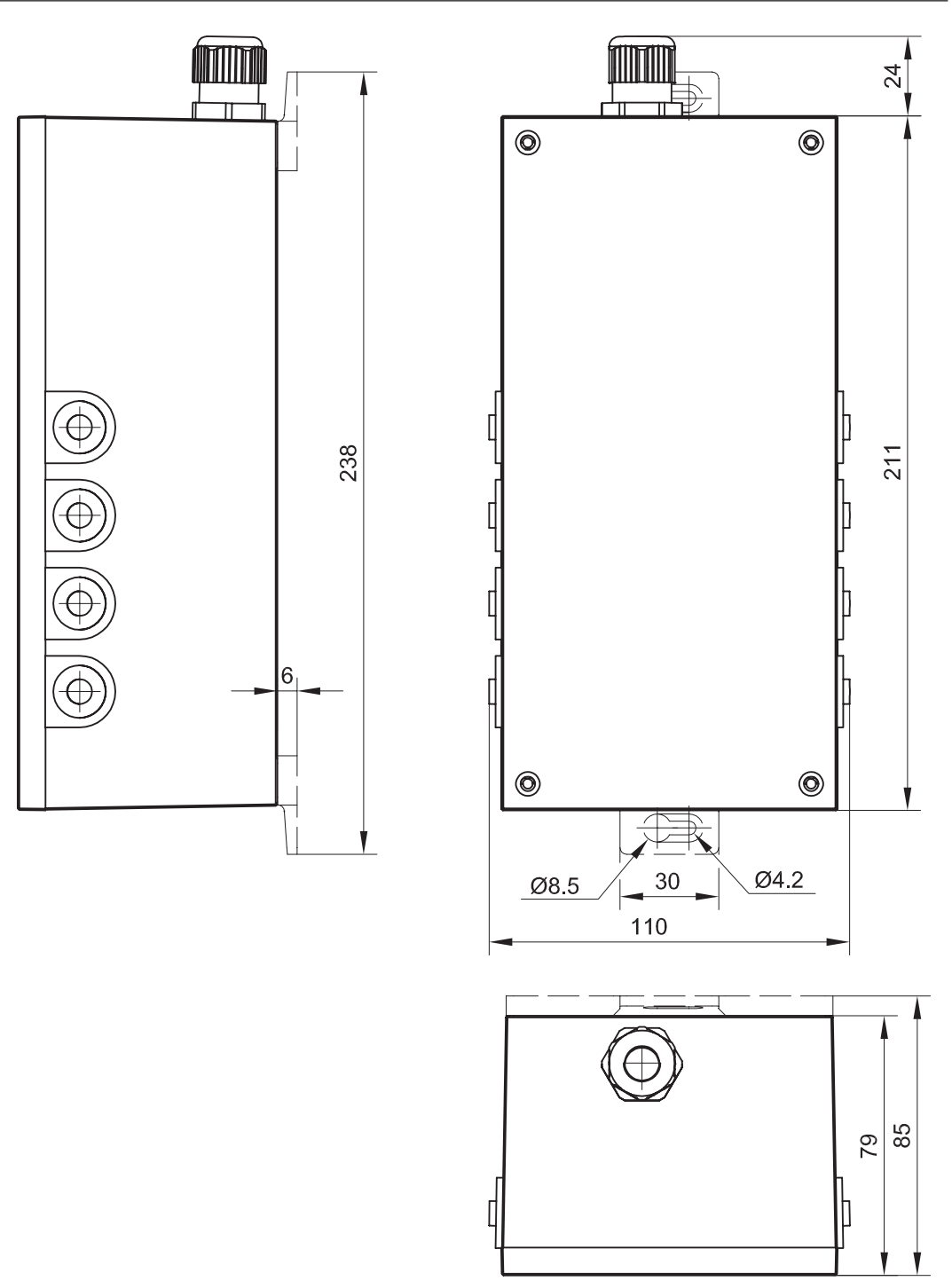

Abb. 03: Maßbild BS2-IO-01

## 2.4 Lieferbestandteile IO-Modul BS2-IO-01

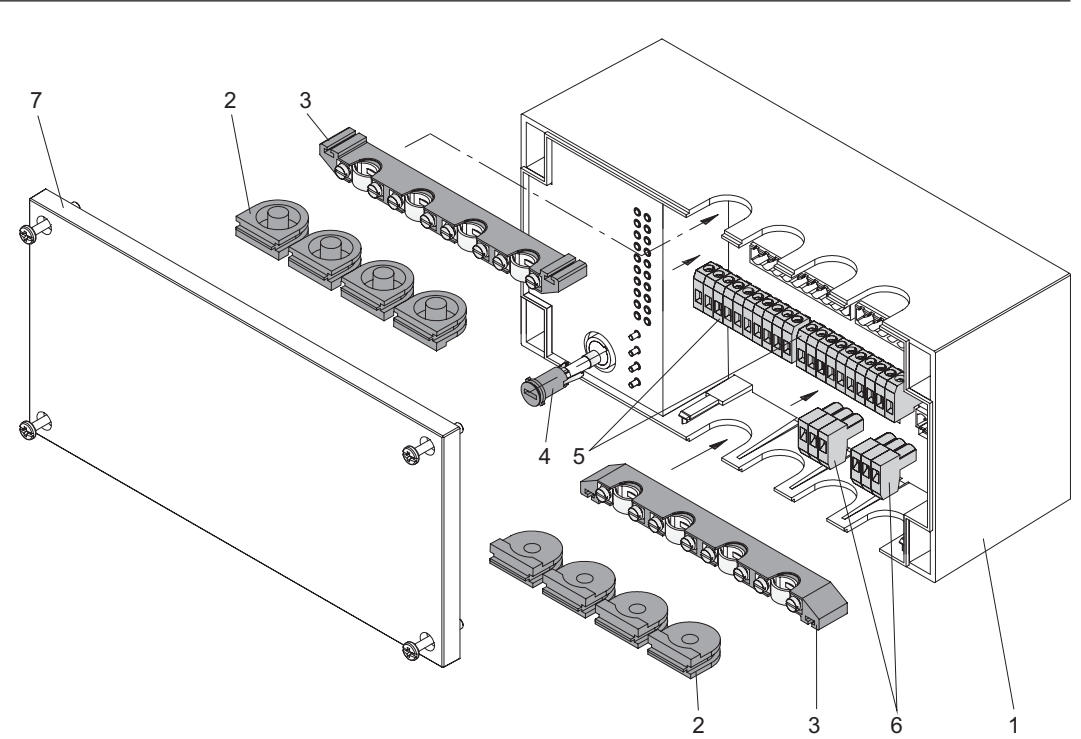

Abb. 04: Lieferbestandteile BS2-IO-01

![](_page_8_Picture_139.jpeg)

Tab. 04: Lieferbestandteile BS2-IO-01

## 2.5 Lieferbestandteile Beipack Montagelaschen

![](_page_9_Figure_2.jpeg)

Abb. 05: Beipack Montagelaschen

![](_page_9_Picture_86.jpeg)

Tab. 05: Beipack Montagelaschen

## 3 Zu Ihrer Sicherheit

### 3.1 Hinweiskonzept

Diese Montage- und Betriebsanleitung enthält Hinweise, die Sie zu Ihrer persönlichen Sicherheit sowie zur Vermeidung von Sachschäden beachten müssen. Die Hinweise zu Ihrer persönlichen Sicherheit sind durch ein Warndreieck hervorgehoben, Hinweise zu alleinigen Sachschäden stehen ohne Warndreieck.

![](_page_10_Picture_4.jpeg)

## GEFAHR!

Bezeichnet eine unmittelbar drohende Gefahr. Wenn sie nicht gemieden wird, sind schwerste Verletzungen oder Tod die Folge.

![](_page_10_Picture_7.jpeg)

## Warnung!

Bezeichnet eine möglicherweise drohende Gefahr. Wenn sie nicht gemieden wird, können schwerste Verletzungen oder Tod die Folge sein.

![](_page_10_Picture_10.jpeg)

## Vorsicht!

Bezeichnet eine möglicherweise drohende Gefahr. Wenn sie nicht gemieden wird, können leichte oder geringfügige Verletzungen die Folge sein.

### Achtung!

Bezeichnet eine möglicherweise schädliche Situation. Wenn sie nicht gemieden wird, kann die Anlage oder etwas in ihrer Umgebung beschädigt bzw. beeinträchtigt werden.

![](_page_10_Picture_15.jpeg)

## TIPP!

Nützlicher Tipp für die einfache Handhabung.

![](_page_10_Picture_18.jpeg)

## DOKUMENTATION!

Verweis auf weiterführende Dokumentationen.

![](_page_10_Picture_21.jpeg)

Ergänzender Sicherheitshinweis

![](_page_10_Picture_23.jpeg)

Wichtig

## 3.2 Bestimmungsgemäße Verwendung

IO-Modul BS2-IO-01 zum Anschluss von jeweils bis zu acht externen Sensoren und Aktoren.

- Das Gerät darf nur im technisch einwandfreien und betriebssicheren Zustand montiert, installiert und betrieben werden. Überprüfen Sie das Gerät sofort nach der Anlieferung auf Vollständigkeit, Mängelfreiheit und Transportschäden. Die Lieferbestandteile entnehmen Sie dem zugehörigen Kapitel dieser Dokumentation. Bei Mängeln am Gerät sind diese unverzüglich gegenüber dem Verkäufer zu beanstanden.
- Der einwandfreie und sichere Betrieb des Gerätes setzt sachgemäßen Transport, sachgemäße Lagerung, Montage, Installation, Inbetriebnahme, Betrieb, Wartung, und Instandhaltung voraus. Beachten Sie dazu alle Informationen in der zugehörigen Dokumentation und befolgen Sie sorgfältig alle Sicherheitshinweise.
- Das Gerät darf nur mit der zugehörigen Dokumentation eingerichtet und betrieben werden. Lesen Sie die zugehörige Dokumentation vollständig vor Gebrauch und befolgen Sie sorgfältig alle Sicherheitshinweise in der Dokumentation und auf dem Gerät.
- Eigenmächtige Änderungen am Gerät sind verboten.
- Das Gerät muss so eingebaut werden, dass eine Bedienung und Instandhaltung möglich ist.

## 3.3 Unzulässige Verwendung

Der Einsatz des Gerätes außerhalb der in dieser Beschreibung beschriebenen Einsatzgebiete und Grenzen ist nicht zulässig. Der Einsatz der Baugruppe ist ausdrücklich verboten

- $\blacksquare$  in explosionsgeschützten Bereichen,
- in Umgebungen mit schädlichen Ölen, Säuren, Gasen, Dämpfen, Stäuben, Strahlungen,
- **n** in Außenbereichen,
- **n** in Nassbereichen,
- **n** in Bereichen mit direkter Sonneneinstrahlung.

### 3.4 Haftungsausschluss

Eine andere, als die in der zugehörigen Dokumentation beschriebene Verwendung gilt als nicht bestimmungsgemäß und führt zum Erlöschen der Garantie, Gewährleistung und der allgemeinen Haftung des Herstellers.

## 3.5 Allgemeine Sicherheitshinweise

- Das Gerät ist nach dem Stand der Technik und nach anerkannten, sicherheitstechnischen Regeln gebaut. Dennoch können bei unsachgemäßer oder nicht bestimmungsgemäßer Verwendung Gefahren für Leib und Leben des Benutzers oder Dritter bzw. Beeinträchtigungen des Gerätes und anderer Sachwerte entstehen.
- Das Gerät ist gegen elektrostatische Entladungen geschützt. Wir empfehlen dennoch, unnötigen direkten Kontakt mit den Anschlusspins des Gerätes zu vermeiden. Minimieren Sie unvermeidbare parasitäre Aufladung vor dem Anschluss des Gerätes zum Beispiel durch Berühren geerdeter metallischer Gegenstände (geerdete Heizkörper, etc.).
- Das Gerät kann steuerungstechnische Verknüpfungen aufweisen, die Einfluss auf andere Geräte, daran angeschlossene Komponenten, Systeme und Gebäudebereiche haben. Setzen Sie ein Gerät deshalb niemals unachtsam außer Betrieb und beachten Sie dies bei allen Arten der Bedienung und vorzunehmenden Arbeiten an dem Gerät.
- Das Gerät darf nur von einer Elektrofachkraft installiert und verdrahtet werden, die die allgemein gültigen Regeln der Technik und die jeweils gültigen Vorschriften und Normen kennt und beachtet.
- Hat sich aufgrund der Witterung oder starker Temperaturschwankungen Betauung gebildet, kann dies bei der Inbetriebnahme des Gerätes zu Kurzschlüssen oder elektrischen Schlägen führen. Nehmen Sie das Gerät erst in Betrieb, wenn sich die Temperatur des Gerätes langsam der Raumtemperatur angeglichen hat und keine Betauung mehr vorhanden ist. Dies kann unter Umständen mehrere Stunden in Anspruch nehmen.
- Entfernen Sie niemals die innere Abdeckung der Elektronik. Unterhalb der Abdeckung befinden sich teils gefährliche Spannungen. Elektrische Schläge und Kurzschlüsse können die Folge sein.
- Diese Montage- und Betriebsanleitung ist Bestandteil des Produktes. Bewahren Sie die Montage- und Betriebsanleitung zum späteren Gebrauch während der gesamten Lebensdauer des Produktes auf und stellen Sie eine stetige Verfügbarkeit sicher.
- Schließen Sie nach Abschluss aller Arbeiten oder Bedienungen am Gerät immer den Gehäusedeckel, da nur so die angegebene Schutzklasse und der angegebene Schutzgrad gewährleistet ist.
- Das Verlöschen der Betriebs-LEDs ist kein Indikator für eine sichere Trennung des Gerätes von der Netzversorgungsspannung.

## 3.6 Sicherheitshinweise zum Recycling

Das Gerät ist aufgrund seines schadstoffarmen Aufbaus recyclingfähig. Das Gerät darf jedoch gemäß europäischen Richtlinien und deutschen Elektro- und Elektronikgesetz (ElektroG) nicht über den Hausmüll entsorgt werden. Für ein umweltverträgliches Recycling und die Entsorgung wenden Sie sich an einen zertifizierten Entsorgungsbetrieb für Elektroschrott.

## 3.7 Zielgruppen

![](_page_13_Picture_123.jpeg)

#### Tab. 06: Zielgruppen

- 1) Eine Elektrofachkraft (EFK) ist eine Person, die aufgrund ihrer fachlichen Ausbildung, Kenntnisse und Erfahrungen sowie Kenntnis der einschlägigen Normen die ihr übertragenen Arbeiten beurteilen und mögliche Gefahren erkennen kann.
- 2) Eine elektrotechnisch unterwiesene Person (EUP) ist eine Person, die
	- "...*durch eine Elektrofachkraft über die ihr übertragenen Aufgaben und möglichen Gefahren bei unsachgemäßem Verhalten unterrichtet und erforderlichenfalls angelernt sowie hinsichtlich der notwendigen Schutzeinrichtungen, persönlichen Schutzausrüstungen und Schutzmaßnahmen unterwiesen wurde.*" (DIN VDE 0105-100)
- 3) Eine qualifizierte Person (QP), im Sinne dieser Montage- und Betriebsanleitung ist eine Person, die mit dem Aufbau, der Funktion und der Bedienung des Wildeboer Net Systems sowie mit den steuerungstechnische Verknüpfungen, die Einfluss auf andere Geräte, daran angeschlossene Komponenten, Systeme und Gebäudebereiche haben, vertraut ist.

## 4 Montage und Installation

### 4.1 Allgemeine Hinweise

- Beachten Sie die örtlichen Bestimmungen am Aufstellungsort sowie die geltenden nationalen Unfallverhütungsvorschriften (z. B. BGV A3).
- Signal- und Datenleitungen müssen immer getrennt von Energie- und Steuerleitungen oder in ausreichendem Abstand davon verlegt werden. Unvermeidbare Kreuzungen zwischen diesen müssen im rechten Winkel verlaufen.
- Verlegen Sie Leitungen möglichst auf kürzestem Weg und unter Vermeidung von Schleifen.
- Verwenden Sie einen geeigneten Überspannungsschutz für Blitzschlag gefährdete Leitungen.
- Beachten Sie die Strombelastbarkeit der verwendeten Leitungen.
- Beachten Sie beim Anzug von Schrauben die in den technischen Daten angegebenen Drehmomente.
- Achten Sie auf eine ausreichende Zugentlastung aller Leitungen.
- Um Schäden an dem Gerät zu vermeiden, beachten und prüfen Sie die Polarität und Anschlussspannung der Schnittstellen. Beachten Sie die technischen Daten.
- Der Einsatz nicht geeigneter Quellen zur Versorgung von Eingangs- und Ausgangsstromkreisen kann zu gefährlichen Spannungen an Stellen innerhalb des Gerätes führen, an denen diese konstruktiv ansonsten nicht auftreten können und auch nicht erwartet werden. Dies kann Sachschäden und/oder einen elektrischen Schlag zur Folge haben. Die Einspeisung aller Eingangs- und Ausgangsstromkreise darf nur aus zugelassenen Quellen erfolgen, die eine Sicherheitskleinspannung (SELV) erzeugen
- Bei Eingangskreisen, die durch eine externe Spannungsversorgung gespeist werden, müssen geeignete externe Überstromschutzeinrichtungen vorgesehen werden.
- Um die Ausgänge beim Schalten von induktiven Lasten vor zu hohen Spannungen zu schützen, müssen an den induktiven Lasten geeignete Schutzbeschaltungen vorgesehen werden. Durch diese Schutzbeschaltungen werden gleichzeitig die hochfrequenten Störungen, welche beim Schalten von induktiven Lasten entstehen, und den Betrieb des Gerätes stören könnten, begrenzt.
- Um Schaden an dem Gerät zu vermeiden, beachten und prüfen Sie die Polarität und Anschlussspannung der Schnittstellen. Beachten Sie die technischen Daten.

## Montage und Installation Wildeboer Net

## Zielgruppe: EFK, EUP

## 4.2 Montage IO-Modul BS2-IO-01 ohne Montagelaschen

![](_page_15_Figure_3.jpeg)

Abb. 06: Montage BS2-IO-01 ohne Montagelaschen

#### Abb. 07:

Bohrplan für Montage BS2-IO-01 ohne Montagelaschen

Maßstabsgerechte Bohrpläne erhalten Sie unter: www.wildeboer.de/downloads.

195.1 211

Überprüfen Sie unbedingt die Passgenauigkeit ihres Ausdrucks mit der realen Baugruppe, bevor Sie die Bohrungen für die Befestigungen vornehmen.

## 4.3 Montage IO-Modul BS2-IO-01 mit Montagelaschen

![](_page_16_Figure_3.jpeg)

![](_page_16_Picture_101.jpeg)

Abb. 08: Montage BS2-IO-01 mit

Montagelaschen

![](_page_16_Figure_6.jpeg)

Abb. 09: Bohrplan für Montage BS2-IO-01 mit Montagelaschen

Maßstabsgerechte Bohrpläne erhalten Sie unter: www.wildeboer.de/downloads.

Überprüfen Sie unbedingt die Passgenauigkeit ihres Ausdrucks mit der realen Baugruppe, bevor Sie die Bohrungen für die Befestigungen vornehmen.

## 4.4 Verwendung der Zugentlastung

![](_page_17_Figure_3.jpeg)

![](_page_17_Figure_4.jpeg)

Abb. 10: Zugentlastung

## 4.5 Vorbereitung der Anschlussleitung

![](_page_17_Figure_7.jpeg)

Abb. 11: Vorbereitung der Anschlussleitung

![](_page_17_Picture_112.jpeg)

Für die Anschlussklemmen des Gerätes sind keine Aderendhülsen erforderlich.

### 4.6 Anschluss

![](_page_17_Picture_12.jpeg)

## Warnung!

## Elektrischer Schlag

Führen Sie keine Anschluss- oder Verdrahtungsarbeiten an unter Spannung stehenden Geräte durch. Sachschäden und/oder elektrischer Schlag können die Folge sein.

Vergewissern Sie sich, dass das Gerät und alle daran angeschlossenen Geräte spannungsfrei sind und während der durchzuführenden Arbeiten nicht wieder eingeschaltet werden können.

![](_page_18_Figure_2.jpeg)

## 5 Inbetriebnahme

![](_page_19_Figure_3.jpeg)

## DOKUMENTATION!

Nach vollständiger Montage und Verdrahtung des Wildeboer Net Systems folgen Sie zur Inbetriebnahme den Anweisungen der Betriebsanleitung der Wildeboer Net Software.

## 6 Betrieb

#### 6.1 Funktionen

#### 6.1.1 Verhalten nach Spannungswiederkehr

Die Baugruppe besitzt keinen Netzschalter. Nach Spannungswiederkehr beginnt die Baugruppe sofort mit der Abarbeitung des internen Programms.

- Die Auslösung eines einer Auslösegruppen zugehörigen Eingangs ist nullspannungssicher gespeichert. Einer Auslösegruppe zugeordnete Eingänge nehmen den vor dem Spannungsausfall gültigen Zustand ein.
- Nicht in Folgeschaltungen oder Kalendersteuerungen verwendete Ausgänge nehmen den zuletzt gesetzten Zustand ein.
- Bei Nutzung im Wildeboer Net werden zyklisch Statusdaten gesendet.

#### 6.1.2 Automatische Adressierung

Feld-Module im Wildeboer Net System werden automatisch vom Subnetzcontroller erkannt und adressiert. Es müssen keinerlei manuelle Adresseinstellungen an den Feld-Modulen vorgenommen werden.

#### 6.1.3 Kalendersteuerung

Mit der Kalendersteuerung können die digitalen Ausgänge zu definierten Zeitpunkten oder in festgelegten Intervallen gesetzt oder rückgesetzt werden.

Die Parametrierung der Kalendersteuerung erfolgt über die Wildeboer Net Software.

#### 6.1.4 Folgeschaltung

Mit der Folgeschaltung erfolgt die optionale Verknüpfung der Feld-Module. Hierzu werden mittels UND- bzw. ODER-Verknüpfungen auf den Feld-Modulen Folgeschaltungen gebildet. Sind die Bedingungen dieser Folgeschaltungen erfüllt, werden die programmierten Aktionen ausgeführt. Jede programmierte Verbindung wird überwacht, um das Verknüpfungsergebnis bei einer Unterbrechung der Busverbindung in einen definierten Zustand zu bringen.

Die Programmierung der Folgeschaltung erfolgt über die Wildeboer Net Software.

#### 6.1.5 Auslösegruppensteuerung

Über die Auslösegruppensteuerung wird festgelegt, welche Brandschutzklappen im Brand- oder Störungsfall gemeinsam automatisch gesteuert werden. D. h. wird auf einem Feld-Modul eine Störung festgestellt (z. B. Schmelzlot hat ausgelöst) oder wird der zu einer Gruppe gehörende Eingang eines IO-Moduls betätigt (z. B. Meldung einer überlagerten GLT), reagieren alle Brandschutzklappen innerhalb der Gruppe auf diese Störung indem sie geschlossen werden. Bei den Ausgängen von IO-Modulen ist die Reaktion je nach Parametrierung das Setzen oder Rücksetzen des jeweiligen Ausgangs.

Eine Branschutzklappe, ein Eingang oder ein Ausgang von IO-Modulen kann dabei auch mehreren Auslösegruppen zugeordnet sein.

Die Parametrierung der Auslösegruppen erfolgt über die Wildeboer Net Software.

### 6.1.6 Informationen

Im internen, nicht flüchtigen Speicher der Baugruppe sind spezifische Angaben zur Baugruppe enthalten. Des Weiteren können eigene Kommentare hinterlegt werden.

Die Eingabe der Kommentare erfolgt über die Wildeboer Net Software.

## 6.1.7 Digitale Ein- und Ausgänge

Die digitalen Ein- und Ausgänge können über die Wildeboer Net Software als Öffner oder als Schließer parametriert werden.

#### 6.2 Bedienung

#### 6.2.1 Anzeigeelemente

![](_page_21_Picture_210.jpeg)

Abb. 13: Anzeigeelemente

Aktions-/Statusanzeigen

![](_page_21_Picture_211.jpeg)

Tab. 09: Allgemeine Anzeigen

![](_page_22_Picture_185.jpeg)

#### Tab. 10:

Aktions-/Statusanzeigen

\*bei Auslösegruppen zugehörigen Eingängen wird eine Statusänderung gespeichert. In dem Fall leuchtet Error/Warning und blinkt Input x auch noch nach dem der Status des physikalischen Eingangs nicht mehr "1" ist. Das Blinken erlischt erst nachdem der gespeichert Status des Auslöseeingangs mit einem Reset quittiert worden ist.

## 6.2.2 Bedienelemente

![](_page_22_Figure_7.jpeg)

Abb. 14: Bedienelemente

Tab. 11: Bedienelemente

![](_page_22_Picture_186.jpeg)

### 6.2.3 Funktion des Auswahltasters

Über den Taster Select werden werden im aktiviertem Handsteuermodus einzelne Eingänge oder Ausgänge manuell gesetzt oder rückgesetzt. Der Taster muss dabei so oft betätigt oder so lange gehalten werden, bis bei den Aktions-/ Statusanzeigen die zum auszuwählenden Ein- oder Ausgang gehörige LED leuchtet. Über den Taster Enter erfolgt dann das Setzen bzw. Rücksetzen des ausgewählten Ein- oder Ausgangs. Wird der Taster Enter nicht betätigt, wird die Auswahl automatisch wieder gelöscht.

Die Bedienung des IO-Moduls kann auch über die Wildeboer Net Software erfolgen.

![](_page_22_Figure_13.jpeg)

### DOKUMENTATION!

Weitere Informationen hierzu in der Betriebsanleitung der Wildeboer Net Software.

### 6.2.4 Handsteuermodus

![](_page_23_Picture_3.jpeg)

Bei Aktivierung dieser Funktion ist

- die Kalendersteuerung,
- die Funktionsprüfungssteuerung,
- die Folgeschaltung und
- die Auslösegruppensteuerung für Ausgänge

deaktiviert (Übersteuerungsmodus).

- Nach Abschluss aller Handbedienungen ist der Gehäusedeckel immer zu schließen und der Handsteuermodus (Manual ON) zu deaktivieren.
- Beachten Sie stets, dass die Baugruppe steuerungstechnischen Einfluss auf andere Baugruppen, daran angeschlossene Gerate und Gebäudebereiche hat.

Der Handsteuermodus ermöglicht ein manuelles Setzen bzw. Rücksetzen beliebiger Ein- oder Ausgänge.

#### Aktivieren und Deaktivieren

![](_page_23_Figure_14.jpeg)

- Die Taster (1.) gleichzeitig > 3 Sekunden betätigen.
- Allgemeine Anzeige Mode blinkt orange = Handsteuermodus ist aktiv.
- Allgemeine Anzeige Mode blinkt nicht orange = Handsteuermodus ist deaktiviert.

### 6.2.4.1 Ein- und Ausgänge setzen und rücksetzen

#### Vorbedingungen:

Handsteuermodus ist aktiviert. Allgemeine Anzeige Mode blinkt orange

#### Ein- und Ausgänge setzen:

![](_page_23_Picture_251.jpeg)

- Taster Select so oft betätigen bis die Aktionsanzeige Input x / Output x leuchtet.
- Taster Enter betätigen um die Auswahl zu bestätigen.
- Aktionsanzeige Input x / Output x blinkt. Eingang x / Ausgang x ist aktiv.

Seite 24 Montage- und Betriebsanleitung für Fachpersonal E3339.802.002-02 (2017-09)

Abb. 15: Handsteuermodus aktivieren/deaktivieren

![](_page_24_Picture_217.jpeg)

#### Ein- und Ausgänge rücksetzen:

- Taster Select so oft betätigen bis die Aktionsanzeige Input x / Output x leuchtet.
- Taster Enter betätigen um die Auswahl zu bestätigen.
- Aktionsanzeige Input x / Output x erlischt. Eingang x / Ausgang x ist deaktiviert.

Abb. 16: Ein- und Ausgänge setzen und rücksetzen

## 6.2.5 Reset

Durch die Aktivierung der Reset Funktion werden alle gespeicherten Systemstörungen und -warnungen quittiert.

Ist die Ursache einer Störung nicht behoben, kann diese nicht zurückgesetzt werden. In diesem Fall kann es bei Betätigung des Bedienelements kurzzeitig zum Erlöschen der Störungsanzeige kommen.

## 6.2.6 Werksreset

![](_page_24_Figure_12.jpeg)

Abb. 17: Werksreset

> Durch einen Werksreset werden alle eingestellten und gespeicherten Betriebsdaten unwiderruflich gelöscht. Das Gerät befindet sich danach im Auslieferungszustand.

- Die Taster Select und Reset gleichzeitig > 3 Sekunden betätigen.
- Die allgemeinen Anzeigen blinken rot.
- Über den Taster Enter den Werksreset bestätigen.

Wird innerhalb von 5 Sekunden der Werksreset nicht bestätigt, wechselt die Steuereinheit automatisch in den normalen Betriebsmodus.

## 7 Wartung und Instandhaltung

Die Baugruppe ist wartungsfrei, wenn die vorgeschriebenen Einsatzbedingungen eingehalten werden.

#### 7.1 Störungen feststellen und beseitigen

Über das Anzeigeelement Error/Warning wird so lange eine Störung signalisiert, bis diese über den Taster Reset quittiert wird.

Eine Störungsdiagnose kann über die Wildeboer Net Software erfolgen.

## 7.2 Austausch der geräteinternen Sicherung

![](_page_25_Picture_8.jpeg)

## Warnung!

## Elektrischer Schlag

Führen Sie niemals leitende nicht isolierte Gegenstände in den unter Spannung stehenden Sicherungshalter, da elektrische Schläge und Kurzschlüsse die Folge sein konnen.

![](_page_25_Picture_12.jpeg)

Verwenden Sie nur Sicherungen gleicher Spezifikation wie in den technischen Daten angegeben!

- Entfernen Sie den Gehäusedeckel der Baugruppe.
- Entriegeln Sie den Sicherungseinsatzträger. Dazu den Sicherungseinsatzträger mit einem Schraubendreher leicht hineindrücken und ca. 1/4 Drehung gegen den Uhrzeiger drehen.
- Sicherungseinsatzträger mit Sicherung aus dem Gerät ziehen.
- Defekte Sicherung ersetzten und in umgekehrter Reihenfolge einbauen.

![](_page_25_Picture_18.jpeg)

Abb. 18: Austausch der geräteinternen Sicherung

## 8 Demontage

![](_page_26_Picture_3.jpeg)

## Warnung! Elektrischer Schlag

Führen Sie keine Anschluss- oder Verdrahtungsarbeiten an unter Spannung stehenden Geräten durch. Sachschäden und/oder elektrischer Schlag können die Folge sein.

Vergewissern Sie sich, dass das Gerät und alle daran angeschlossenen Geräte spannungsfrei sind und während der durchzuführenden Arbeiten nicht wieder eingeschaltet werden können.

![](_page_26_Picture_7.jpeg)

Baugruppen können steuerungstechnische Verknüpfungen aufweisen, die Einfluss auf andere Baugruppen, daran angeschlossene Geräte, Systeme und Gebäudebereiche haben. Setzen Sie eine Baugruppe deshalb niemals unachtsam außer Betrieb.

Demontieren Sie die Baugruppe in umgekehrter Reihenfolge zur Montage und Installation.

## 9 Recycling und Entsorgung

![](_page_27_Picture_3.jpeg)

Die Baugruppe ist aufgrund ihrer schadstoffarmen Ausrüstung recyclingfähig.

Die Baugruppe darf jedoch gemäß europäischen Richtlinien und deutschen Elektro- und Elektronikgesetz (ElektroG) nicht über den Hausmüll entsorgt werden.

Für ein umweltverträgliches Recycling und die Entsorgung wenden Sie sich an einen zertifizierten Entsorgungsbetrieb für Elektronikschrott.

## 10 Anhang

## A 1 Abbildungsverzeichnis

![](_page_28_Picture_270.jpeg)

## A 2 Tabellenverzeichnis

![](_page_28_Picture_271.jpeg)

## INNOVATIV · PRAXISGERECHT · WIRTSCHAFTLICH

![](_page_29_Figure_1.jpeg)

## NUTZEN SIE UNSERE STÄRKEN!

![](_page_29_Picture_3.jpeg)

© 2014 WILDEBOER BAUTEILE GMBH D26826 WEENER